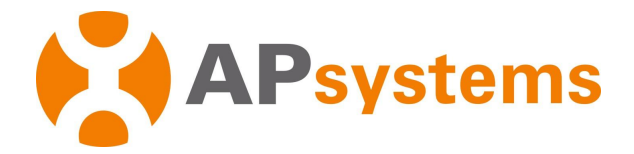

## **APsystems Mikrowechselrichter-Benutzerhandbuch**

## **APsystems Mikrowechselrichter der EZ1-Serie**

(Für EMEA)

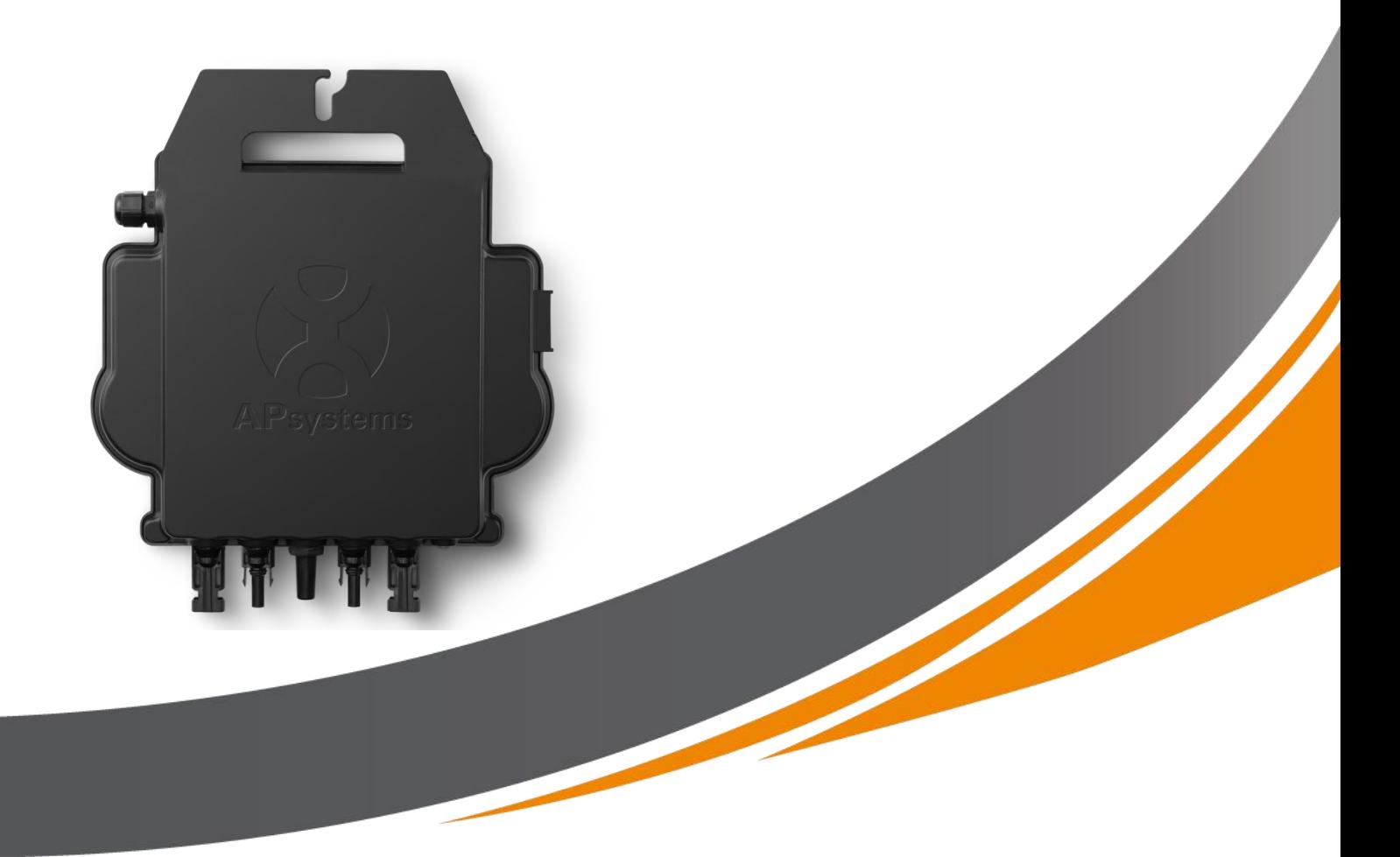

FolarV GmbH<br>Am Kronberger Hang 2, 65824 Schwalbach am Bitte scannen Sie<br>Taunus, Hessen Deutschland auf unsere APPs u<br>Tol: +49 (0) 61969074977 Am Kronberger Hang 2, 65824 Schwalbach am Taunus, Hessen Deutschland Tel: +49 (0) 61969076877 Email: info@solarv.de **SolarV GmbH**<br>Am Kronberger Hang 2, 65824 Sch<br>Taunus, Hessen Deutschland<br>Tel: +49 (0) 61969076877<br>Email: info@solarv.de<br>© Alle Rechte vorbehalten

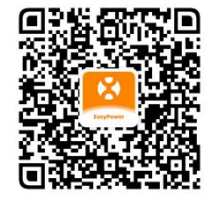

Bitte scannen Sie diesen QR-Code, um Zugriff auf unsere APPs und Produktinformationen zu

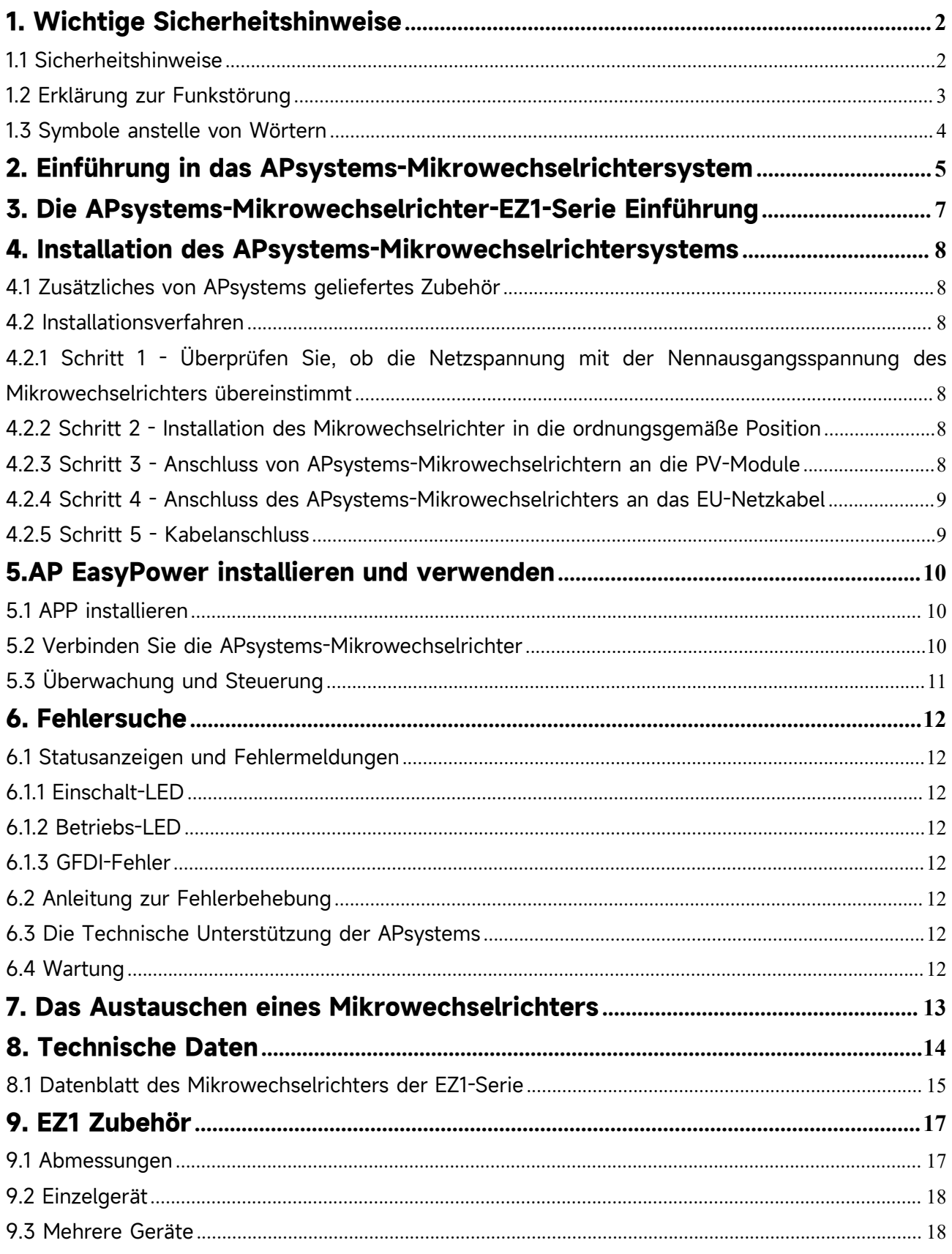

### <span id="page-2-0"></span>**1. Wichtige Sicherheitshinweise**

Dieses Handbuch enthält wichtige Anweisungen, die bei der Installation und Wartung des netzgekoppelten APsystems-Photovoltaik-Mikrowechselrichters zu beachten sind. Um die Gefahr eines elektrischen Schlages zu verringern und eine sichere Installation und einen sicheren Betrieb des APsystems-Mikrowechselrichters zu gewährleisten, werden in diesem Dokument die folgenden Symbole verwendet, um auf gefährliche Bedingungen und wichtige Sicherheitshinweise hinzuweisen. Die technischen Daten können ohne vorherige Ankündigung geändert werden. Bitte stellen Sie sicher, dass Sie die neueste Aktualisierung verwenden, welche Sie bei https://emea.apsystems.com/resources/library/ finden

#### **WARNUNG:**

Dies weist auf eine Situation hin, in der die Nichtbeachtung der Anweisungen zu einem schwerwiegenden Hardwareausfall oder zur Personengefährdung führen kann, wenn die Anweisungen nicht ordnungsgemäß angewendet werden. Gehen Sie bei der Durchführung dieser Aufgabe äußerst vorsichtig vor.

#### **HINWEIS:**

Es werden hier Informationen angezeigt, die für einen optimierten Betrieb des Mikrowechselrichters wichtig sind. Befolgen Sie diese Anweisungen präzise.

### <span id="page-2-1"></span>**1.1 Sicherheitshinweise**

Führen Sie alle elektrischen Installationen gemäß den örtlichen Elektrovorschriften durch.

Vor der Installation oder Inbetriebnahme des APsystems-Mikrowechselrichters, lesen Sie bitte alle Anweisungen und Warnhinweise in den technischen Unterlagen sowie auf dem APsystems-Mikrowechselrichter-System und der Solaranlage.

Trennen Sie das PV-Modul **NICHT** vom APsystems-Mikrowechselrichter, ohne vorher die Wechselstromversorgung zu unterbrechen.

Beachten Sie, dass das Gehäuse des APsystems-Mikrowechselrichters als Kühlkörper dient und eine Temperatur von 80 ° C erreichen kann. Um das Risiko von Verbrennungen zu verringern, berühren Sie das Gehäuse des Mikrowechselrichters nicht.

Versuchen Sie **NICHT**, den APsystems-Mikrowechselrichter zu reparieren. Wenn der Verdacht besteht, dass der Mikrowechselrichter defekt ist, wenden Sie sich bitte an den technischen Kundendienst der APsystems, um mit der Fehlersuche zu beginnen und eine RMA-(Warenrücksendungsgenehmigung)Nummer zu erhalten, um gegebenenfalls den Austauschvorgang zu beginnen. Die Beschädigung oder das Öffnen desAPsystems-Mikrowechselrichters führt zum Erlöschen der Garantie.

## **1. Wichtige Sicherheitshinweise**

### <span id="page-3-0"></span>**1.2 Erklärung zur Funkstörung**

EMV-Konformität:Der APsystems-Mikrowechselrichter kann Hochfrequenzenergie ausstrahlen. Wenn er nicht in Übereinstimmung mit den Anweisungen installiert und verwendet wird, kann er schädliche Störungen der Funkkommunikation verursachen.

Der APsystems-Mikrowechselrichter entspricht den EMV-Vorschriften, die dazu bestimmt sind, einen angemessenen Schutz gegen schädliche Störungen bei der Installation in Wohngebieten zu gewährleisten.

Sollte der Mikrowechselrichter dennoch Störungen des Radio- oder Fernsehempfangs verursachen, sollten Sie versuchen, die Störungen durch eine anhand einer oder mehrere der folgenden Maßnahmen zu beheben:

A) Erweitern Sie den Abstand zwischen dem Mikrowechselrichter und dem Empfänger

B) Schließen Sie den Mikrowechselrichter an eine Steckdose an, die nicht mit dem Stromkreis verbunden ist, an den der Empfänger angeschlossen ist

Wenn keine der obengenannten Empfehlungen zu einer bedeutenden Verbesserung der Störungen führt, wenden Sie sich bitte an den technischen Kundendienst der von APsystems vor Ort.

# **1. Wichtige Sicherheitshinweise**

### <span id="page-4-0"></span>**1.3 Symbole anstelle von Wörtern**

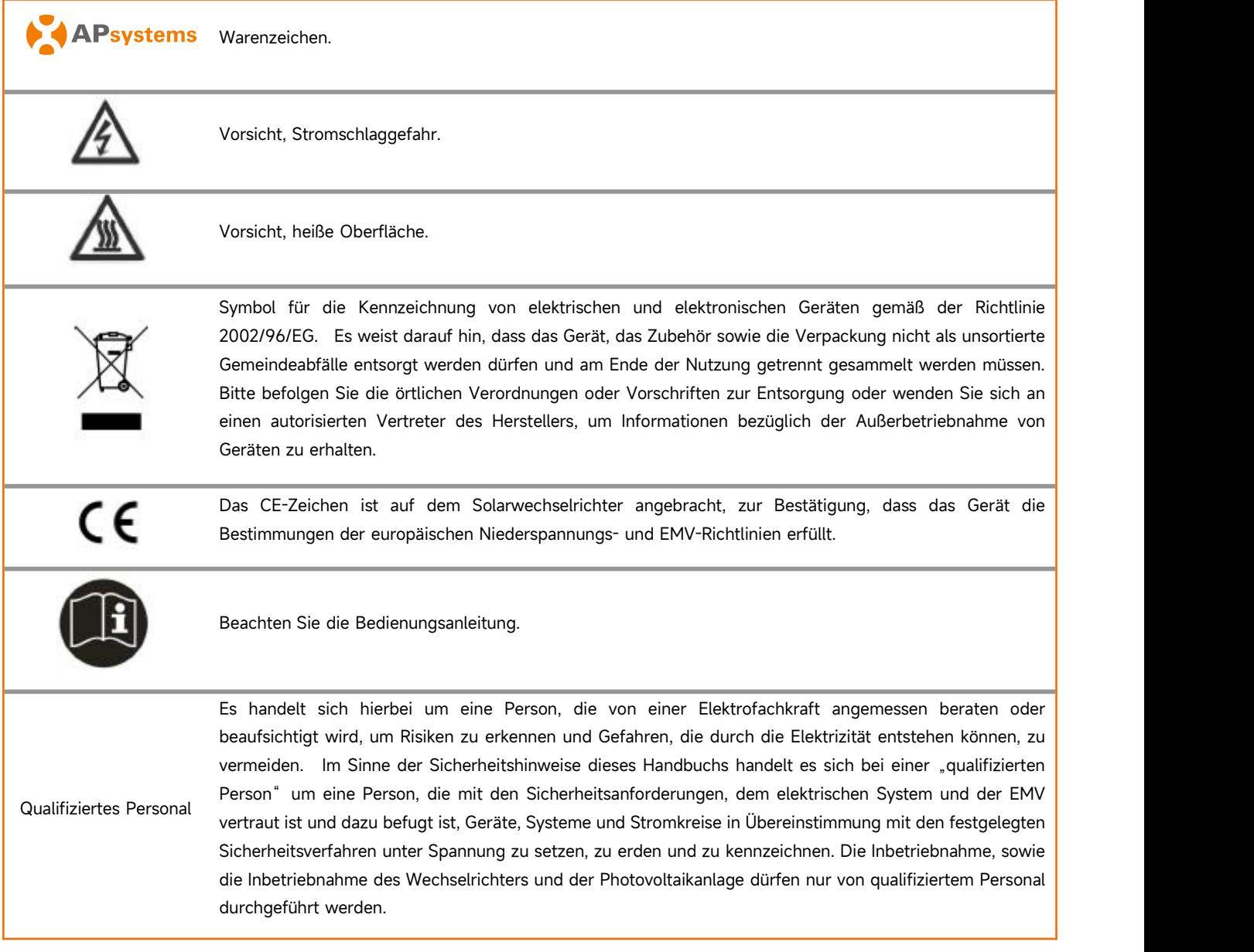

### <span id="page-5-0"></span>**2. Einführung in das APsystems-Mikrowechselrichtersystem**

Der Mikrowechselrichter der EZ1-Serie von der APsystems wird in Balkon- und Heimwerkeranlagen eingesetzt, die aus den folgenden Schlüsselelementen bestehen:

- PV-Module
- Netzkabel
- Mikrowechselrichter der EZ1-Serie
- Router
- Mobiltelefon

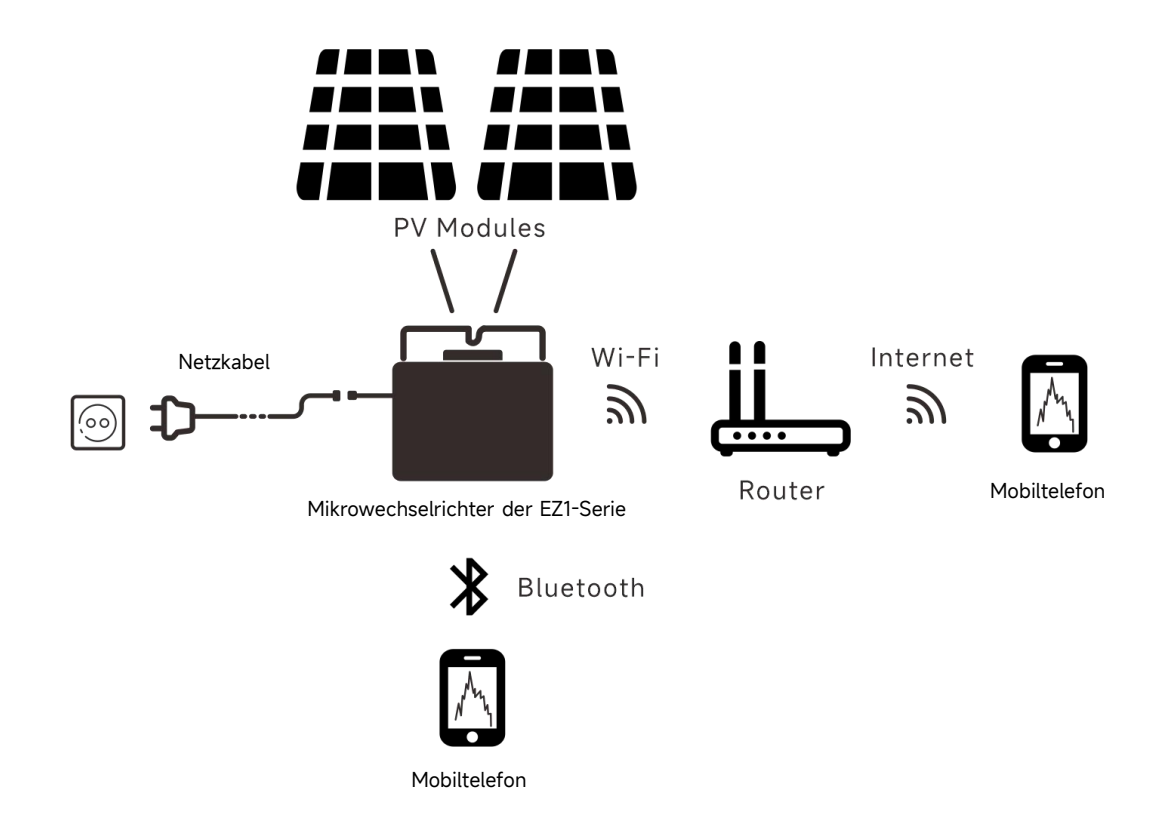

#### Abbildung 1

Die Mikrowechselrichter der EZ1-Serie verfügen über 2 Eingangskanäle mit unabhängigem MPPT und hohem Eingangsstrom sowie hoher Ausgangsleistung, um sich an die heutigen Hochleistungsmodule anzupassen. Die Benutzer können sich mit ihren Handys über Bluetooth direkt über WiFi mit dem EZ1 verbinden und die Echtzeitdaten der Solaranlagen abrufen. Neben der direkten Verbindung kann sich der EZ1 auch über Wi-Fi mit einem Router verbinden und Daten zur Fernüberwachung an Cloud-Server senden.

Anhand eines von APsystems bereitgestellten AC-Verlängerungskabels kann der EZ1 an einer Steckdose angeschlossen werden und mit der Stromausgabe beginnen - ein wirklich einfacher und bequemer Netzanschluss.

### **2. Einführung in das APsystems-Mikrowechselrichtersystem**

Dieses integrierte System optimiert die Sicherheit, maximiert die Solarstromgewinnung, erhöht die Zuverlässigkeit des Systems und vereinfacht die Planung, Installation, Wartung und Verwaltung von Solarsystemen.

#### **Sicherheit mit APsystems-Mikrowechselrichtern**

Bei einer typischen String-Wechselrichter-Installation werden die PV-Module serienmäßig verbunden. Die Spannung kumuliertsich und erreicht am Ende des PV-Strings einen hohen Spannungswert (von 600Vdc bis zu 1000Vdc). Diese extrem hohe Gleichspannung birgt die Gefahr von Stromschlägen oder Lichtbögen, die einen Brand verursachen können.

Bei der Verwendung eines APsystems-Mikrowechselrichters werden die PV-Module parallel geschaltet. Die Spannung an der Rückseite jedes PV-Moduls übersteigt nie die Leerlaufspannung (Voc) der PV-Module, der bei den meisten PV-Modulen, die mit APsystems-Mikrowechselrichtern verwendet werden, unter 60V DC liegt. Diese niedrige Spannung wird von der Feuerwehr als berührungssicher" eingestuft und schließt das Risiko von Stromschlägen, Lichtbögen und Brandgefahr aus.

#### **Die APsystems-Mikrowechselrichter maximieren die PV-Energieproduktion**

Jedes PV-Modul verfügt über eine individuelle MPPT-Steuerung (Maximum Peak Power Tracking-Verfolgung der maximalen Spitzenleistung), die sichergestellt, dass unabhängig von der Leistung der anderen PV-Module in der Anlage, die maximale Leistung in das Versorgungsnetz eingespeist wird. Wenn PV-Module in der Anlage durch Schatten, Staub, unterschiedliche Ausrichtungen oder andere Bedingungen beeinträchtigt werden, bei denen ein Modul im Vergleich zu den anderen Einheiten eine geringere Leistung erbringt, sorgt der APsystems-Mikrowechselrichter für eine optimale Leistung der Anlage, indem er die Leistung jedes Moduls individuell innerhalb der Anlage maximiert.

#### **Zuverlässiger als Zentral- oder String-Wechselrichter**

Das verteilte APsystems-Mikrowechselrichter-System stellt sicher, dass in der gesamten PV-Anlage kein gemeinsamer Systemausfallspunkt besteht. Die APsystems-Mikrowechselrichter sind für den Betrieb mit voller Leistung bei Außentemperaturen von bis zu 65 Grad Celsius ausgelegt. Das Gehäuse des Wechselrichters ist für die Installation im Freien ausgelegt und entspricht der Schutzklasse IP67.

#### **Einfach zu installieren**

Die Mikrowechselrichter der EZ1-Serie verfügen über 2 Eingangskanäle mit unabhängigem MPPT und hohem Eingangsstrom sowie hoher Ausgangsleistung, um sich an die heutigen Hochleistungsmodule anzupassen. Die Benutzer können sich mit ihren Handys über Bluetooth oder über Wi-Fi mit dem EZ1 verbinden und die Echtzeitdaten der Solaranlagen abrufen. Neben der direkten Verbindung kann sich der EZ1 auch über Wi-Fi mit einem Router verbinden und Daten zur Fernüberwachung an Cloud-Server senden.

Anhand eines von APsystems bereitgestellten AC-Verlängerungskabels kann der EZ1 an eine Steckdose angeschlossen werden und mit der Stromausgabe beginnen - ein wirklich einfacher und bequemer Netzanschluss.

### <span id="page-7-0"></span>**3. Die APsystems-Mikrowechselrichter-EZ1-Serie Einführung**

### **Wichtigste Produktmerkmale:**

- Zwei Module werden an einen Mikrowechselrichter mit zwei unabhängigem MPPT angeschlossen
- Maximale Ausgangsleistung erreicht 799VA oder 960VA bei verschiedenen Modellen
- Hoher Eingangsstrom zum Anschluss von Hochleistungs-PV-Modulen
- Maximale Zuverlässigkeit, IP67
- **•** Eingebautes Wi-Fi und Bluetooth
- **•** Integriertes Sicherheitsschutzrelais
- Speziell für Balkon- und Heimwerkersysteme
- Direkt an die Steckdose anzuschließen

### <span id="page-8-0"></span>**4. Installation des APsystems-Mikrowechselrichtersystems**

### <span id="page-8-1"></span>**4.1 Zusätzliches von APsystems geliefertes Zubehör**

EZ1-Netzkabel

### <span id="page-8-2"></span>**4.2 Installationsverfahren**

<span id="page-8-3"></span>**4.2.1 Schritt 1 - Überprüfen Sie, ob die Netzspannung mit der Nennausgangsspannung des Mikrowechselrichters übereinstimmt**

Tragen Sie den Mikrowechselrichter NICHT am AC-Kabel. Dies kann dazu führen, dass sich das Netzkabel ganz oder teilweise vom Gerät löst, was eine fehlerhafte Funktion oder oder einen Betriebsausfall zur Folge hat.

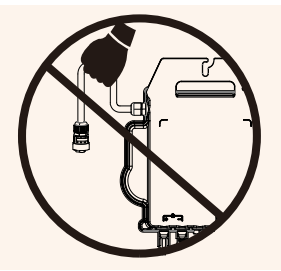

### <span id="page-8-4"></span>**4.2.2 Schritt 2 - Installation des Mikrowechselrichter in die ordnungsgemäße Position**

- a. Kennzeichnen Sie die korrekte Position des Mikrowechselrichters auf dem Montagerahmen oder dem Balkongeländer.
- b. Ziehen Sie den Mikrowechselrichter zum Beispiel mit einer M8-.Schraube fest.

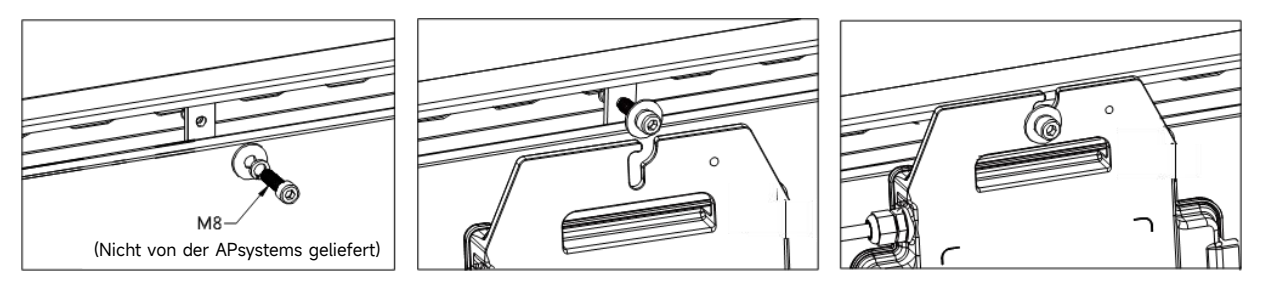

Abbildung 2

Installieren Sie die Mikrowechselrichter an einer geeigneten Position, um zu verhindern, dass sie direktem Regen, UV-Strahlung oder anderen schädlichen Witterungseinflüssen ausgesetzt sind. Lassen Sie unterhalb und oberhalb des Gehäuses des Mikrowechselrichters einen Mindestabstand von 1,5 cm frei, um eine gute Luftstzirkulation sicherzustellen. Der Montagerahmen muss gemäß den örtlichen Elektrovorschriften ordnungsgemäß geerdet sein.

#### <span id="page-8-5"></span>**4.2.3 Schritt 3 - Anschluss von APsystems-Mikrowechselrichtern an die PV-Module**

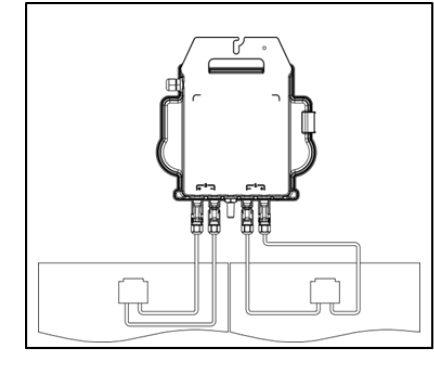

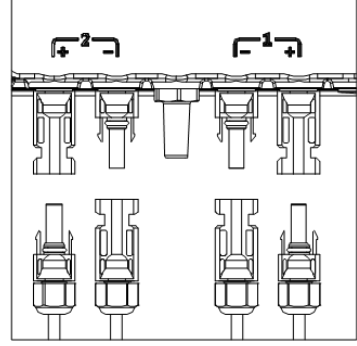

### **4. Installation des APsystems-Mikrowechselrichtersystems**

Beim Anschließen der DC-Kabel sollte der Mikrowechselrichter sofort zehnmal grün blinken. Dies geschieht, sobald die Gleichstromkabel angeschlossen sind, und zeigt an, dass der Mikrowechselrichter korrekt funktioniert. Diese gesamte Prüffunktion beginnt und endet innerhalb von 10 Sekunden nach dem Anschließen des Geräts, achten Sie also beim Anschließen der Gleichstromkabel auf diese Lichtsignale.

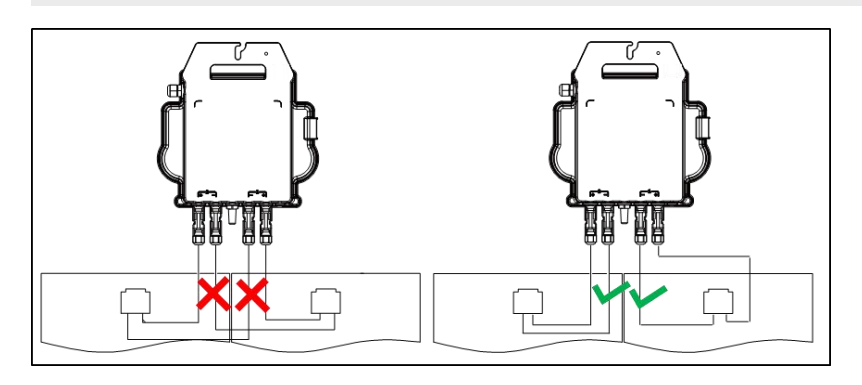

Abbildung 5

Jedes PV-Panel muss sorgfältig an denselben Kanal angeschlossen werden.

Achten Sie darauf, positive und negative DC-Kabel eines PV-Moduls nicht auf zwei verschiedene Eingangskanäle aufzuteilen: Der Mikrowechselrichter wird dadurch beschädigt und die Garantie erlischt.

#### <span id="page-9-0"></span>**4.2.4 Schritt 4 - Anschluss des APsystems-Mikrowechselrichters an das EU-Netzkabel**

Führen Sie den AC-Stecker des Mikrowechselrichters in den Netzkabelanschluss ein und ziehen Sie die Überwurfmutter fest.

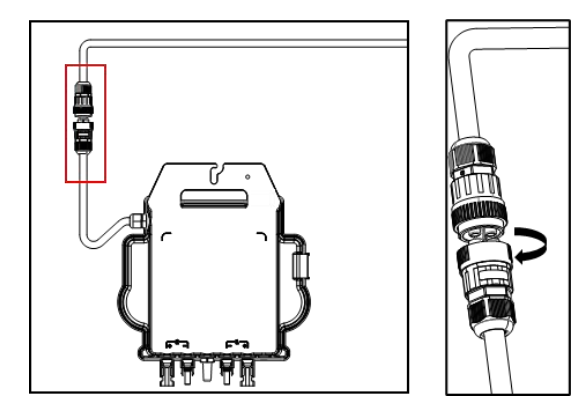

Abbildung 6

#### <span id="page-9-1"></span>**4.2.5 Schritt 5 - Kabelanschluss**

Führen Sie das Netzkabel in die Steckdose ein.

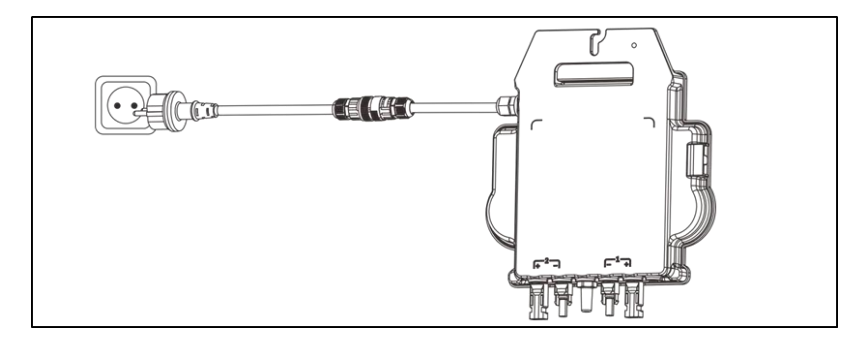

## <span id="page-10-0"></span>**5.AP EasyPower installieren und verwenden**

### <span id="page-10-1"></span>**5.1 APP installieren**

Scannen Sie bitte den unten aufgeführten QR-Code, um Zugriff auf unsere Produkte und unserem APP-Katalog zu erhalten, oder klicken Sie auf diesen Link, um unsere APPs herunterzuladen:

[https://file.apsystemsema.com:8083/apsystems/apeasypower/download.html](h) .

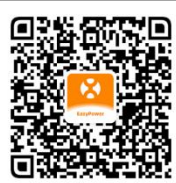

#### **iOS:**

Gehen Sie zum App-Store Suchen Sie nach "AP EasyPower" Herunterladen und installieren

iOS: 10.0 und höher.

#### **Android:**

Gehen Sie zum Google Play Store Öffnen Sie [https://apsystems.com](h) Suchen Sie nach "AP EasyPower" Wählen Sie Ihre Region aus

Methode 1 Methode 2 and 2011 11:00:00 Methode 2 and 2012 12:00:00 Methode 2 and 2012 12:00:00 Methode 2 and 20

Herunterladen und installieren ein die Registerkarte "Apps" unter "Apps" unter "Apps" unter " Produkte"

Android: 7.0 und höher.

### <span id="page-10-2"></span>**5.2 Verbinden Sie die APsystems-Mikrowechselrichter**

AP EasyPower bietet zwei Modi, den "Direktverbindungsmodus" und den "Fernbedienungs-Modus" zur Überwachung des Geräts. Direktverbindungsmodus: Die APP verbindet sich mit dem Bluetooth des Gerätes, so dass der Benutzer eine lokale Überwachung und Steuerung des Gerätes durchführen kann.

**Fernbedienungsmodus**: Login-Konto, Benutzer können die Fernüberwachung und -Steuerung des Gerätes durchführen.

Falls kein Wi-Fi vorhanden ist, kann der Benutzer das Gerät im Direktverbindungsmodus überwachen und steuern.

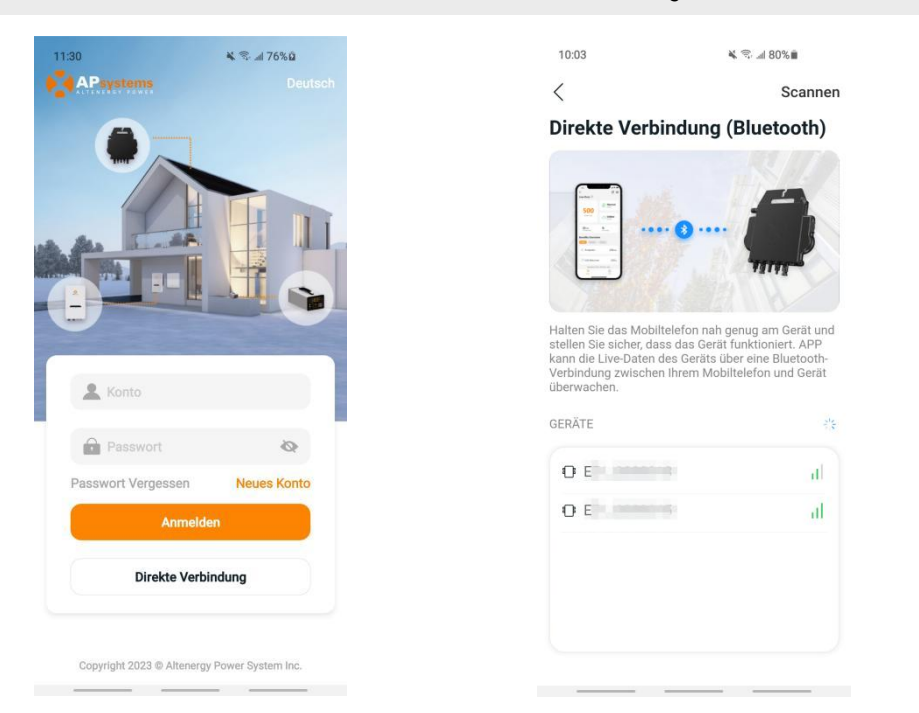

## **5.AP EasyPower installieren und verwenden**

### <span id="page-11-0"></span>**5.3 Überwachung und Steuerung**

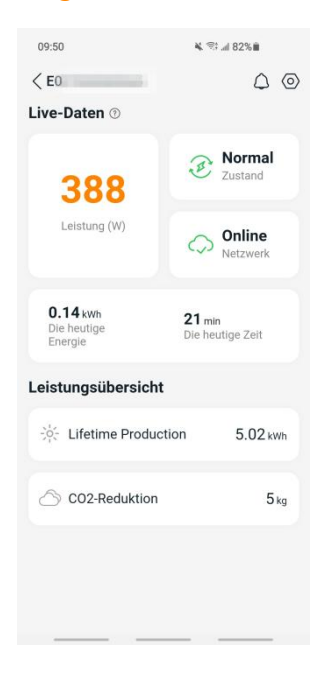

Abbildung 9

Auf dieser Seite kann der Benutzer Folgendes anzeigen

Echtzeitdaten: Die Echtzeitdaten des Geräts im aktuellen Zeitintervall, einschließlich der Leistung, der Energie, der Betriebszeit, des Betriebsstatus sowie des Cloud-Status.

Betriebsstatus

**Normal**: Das Gerät funktioniert normal.

**Alarm**: Das Gerät verfügt über Alarme, die Sie überprüfen müssen.

Cloud-Status

**Online:** Das Gerät stellt über das Internet eine Verbindung zum Cloud-Dienst her.

**Offline:** Das Gerät stellt keine Verbindung zum Cloud-Dienst über das Internet her, das Gerät ist möglicherweise nicht mit dem Wi-Fi verbunden oder der Router ist ausgefallen.

- Die **Vorteile im Überblick**: Die während des Lebenszyklus des Geräts erzeugte Energie und die entsprechende CO2-Reduzierung.

Drücken Sie auf das "**Alarmsymbol**", um die Alarminformationen zu überprüfen, wenn sich das Gerät im Alarmzustand befindet.

Drücken Sie auf das "*Einstellungssymbol*", um das Gerät einzustellen. Die Einstellungsseite ist unten abgebildet.

Informationen zum Anschluss- und Überwachungsbetrieb finden Sie im AP EasyPower Benutzerhandbuch.

## <span id="page-12-0"></span>**6. Fehlersuche**

Wenn die PV-Anlage nicht ordnungsgemäß funktioniert, können Sie die folgenden Schritte zur Fehlerbehebung durchführen:

### <span id="page-12-1"></span>**6.1 Statusanzeigen und Fehlermeldungen**

Vorausgesetzt, sie sind leicht zugänglich und sichtbar, können Betriebs-LEDs eine gute Statusanzeige des Mikro-Wechselrichters bieten.

#### <span id="page-12-2"></span>**6.1.1 Einschalt-LED**

Ein zehnmaliges kurzes grünes Blinken bei der ersten Zufuhr der DC-Spannung zum Mikrowechselrichter zeigt an,dass der Mikrowechselrichter erfolgreich gestartet wurde.

#### <span id="page-12-3"></span>**6.1.2 Betriebs-LED**

Ein langsames grünes Blinken (Intervall von 5 Sek.) - Der Mikrowechselrichter erzeugt Strom und befindet sich im normalen Betriebszustand.

Ein langsames rotes Blinken (Intervall von 5 Sek.) - Der Mikrowechselrichter befindet sich im Schutzstatus oder ist vom Netz getrennt.

#### <span id="page-12-4"></span>**6.1.3 GFDI-Fehler**

Eine durchgehend rot leuchtende LED zeigt an, dass der Mikrowechselrichter einen GFDI-Fehler (Ground Fault Detector Interruptor = Erdschlussdetektor-Unterbrecher) in der PV-Anlage erkannt hat. Überprüfen Sie bitte, ob die DC-Eingänge des Wechselrichters irrtümlicherweise mit der Erde verbunden sind, oder kontaktieren Sie den örtlichen technischen Kundendienst von APsystems.

### <span id="page-12-5"></span>**6.2 Anleitung zur Fehlerbehebung**

Professionelle Benutzer können sich auch auf unseren Leitfaden zur Fehlerbehebung beziehen [\(https://emea.apsystems.com/resources/library/](h), Abschnitt Bibliotheken) der ausführlichere Anleitungen zur Fehlersuche und -Behebung bei PV-Anlagen mit APsystems-Mikrowechselrichtern enthält.

### <span id="page-12-6"></span>**6.3 Technische Unterstützung durch APsystems**

Das örtliche technische Support-Team von APsystems ist zur Unterstützung von professionellen Installateuren verfügbar, um sie mit unseren Produkten vertraut zu machen und nötigenfalls Installationsfehler zu beheben.

Versuchen Sie nicht, APsystems-Mikrowechselrichter zu reparieren. Kontaktieren Sie bitte den technischen Kundendienst von APsystems in Ihrer Region.<br>①. Trennen Sie die Gleichstromkabelverbindungen niemals unter Spannung. Stellen Sie sicher, dass in den DC-Kabeln kein

Strom fließt, bevor Sie die Verbindung trennen.

②. Trennen Sie immer die Wechselstromversorgung, bevor Sie die Kabel der PV-Module vom APsystems-Mikrowechselrichter abklemmen.

③. Der APsystems-Mikrowechselrichter wird mit dem Gleichstrom der PV-Module versorgt. Wenn Sie NACH dem Trennen der Gleichstromversorgung die PV-Module wieder an den Mikrowechselrichter anschließen, achten Sie auf das zehnmalige kurze Aufleuchten der grünen LED.

### <span id="page-12-7"></span>**6.4 Wartung**

Die Mikrowechselrichter von APsystems erfordern keine besondere regelmäßige Wartung.

## <span id="page-13-0"></span>**7. Das Austauschen eines Mikrowechselrichters**

### **Gehen Sie wie folgt vor, um einen ausgefallenen APsystems-Mikrowechselrichter zu ersetzen**

- A. Trennen Sie den APsystems-Mikrowechselrichter vom PV-Modul, und zwar in der unten angezeigten Reihenfolge:
	- 1. Trennen Sie den Wechselrichter vom Netz
	- 2. Trennen Sie die DC-Kabelanschlüsse der PV-Module vom Mikrowechselrichter.
	- 3. Entfernen Sie den Mikrowechselrichter vom Montagerahmen der PV-Anlage.
- B. Installieren Sie einen Ersatz-Mikrowechselrichter im Regal. Achten Sie auf das Blinken der grünen LED, sobald der neue Mikrowechselrichter an die DC-Kabel angeschlossen ist.
- C. Führen Sie den AC-Stecker des Mikrowechselrichters in den Netzkabelanschluss ein.
- D. Schließen Sie den Wechselrichter an das Netz an und überprüfen Sie den ordnungsgemäßen Betrieb des Ersatz-Mikrowechselrichters.

## <span id="page-14-0"></span>**8. Technische Daten**

①. Vergewissern Sie sich, dass die Spannungs- und Stromspezifikationen Ihres PV-Moduls mit dem zulässigen Bereich des APsystems-Mikrowechselrichters kompatibel sind. Bitte überprüfen Sie das Datenblatt des Mikrowechselrichters.

② . Der DC-Betriebsspannungsbereich des PV-Moduls muss sich innerhalb des zulässigen Eingangsspannungsbereichs des APsystems-Mikrowechselrichters befinden.

③. Die maximale Leerlaufspannung des PV-Moduls darfdie angegebene maximale Eingangsspannung des AP-Systems nicht überschreiten.

2023/07/19 Rev1.1

## <span id="page-15-0"></span>**8.1 Datenblatt des Mikrowechselrichters der EZ1-Serie**

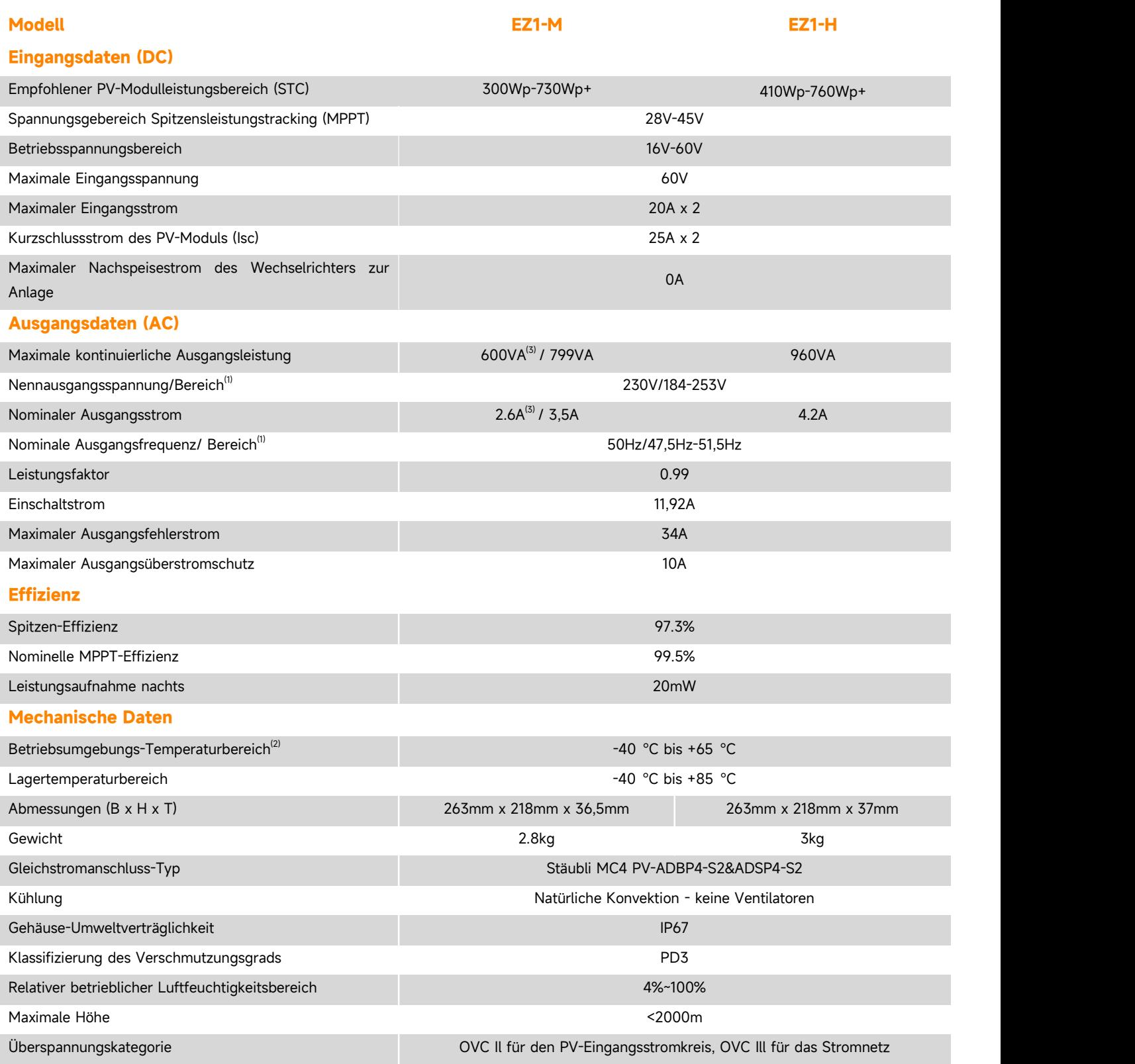

### **8.1 Datenblatt des Mikrowechselrichters der EZ1-Serie**

#### **Netzkabel (fakultativ)**

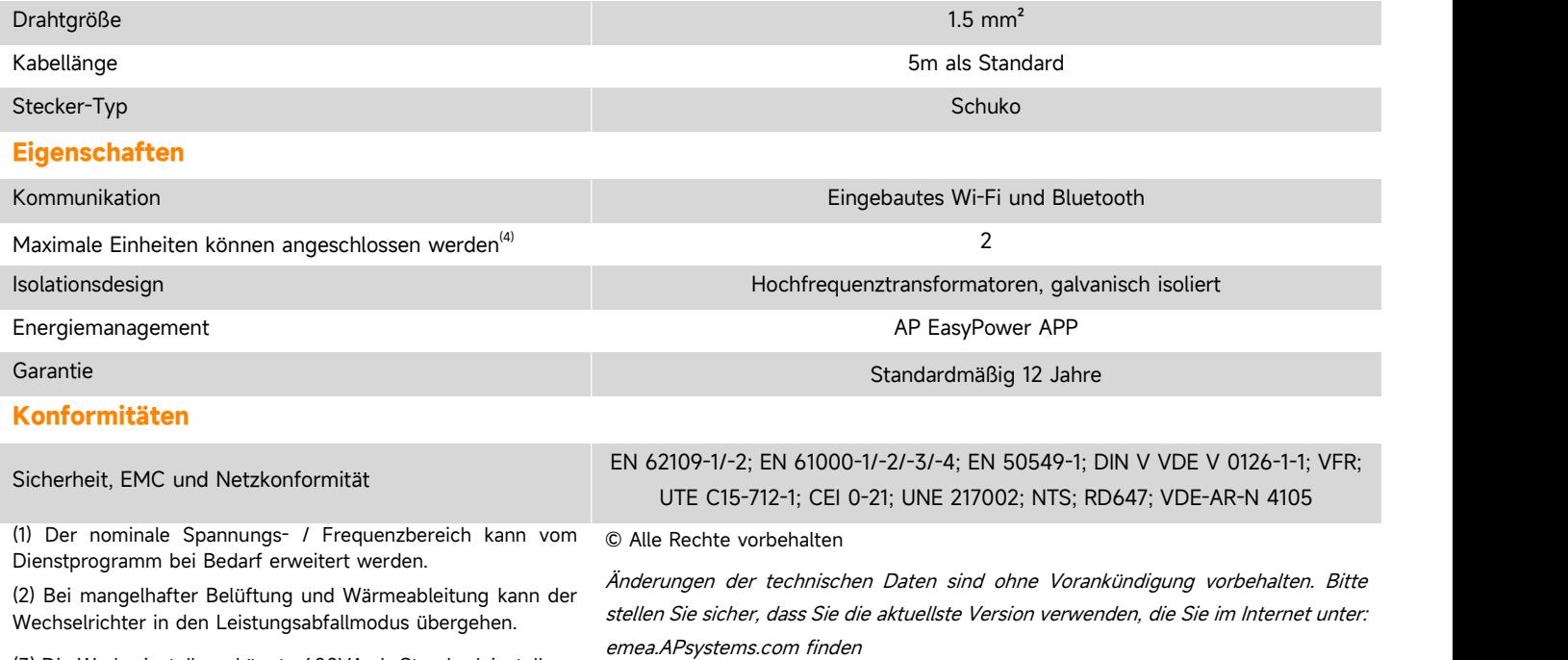

(3) Die Werkseinstellung könnte 600VA als Standardeinstellung

sein und nachträglich entsprechend der

Regulierungsanpassung auf 800VA angehoben werden.

(4)Für einige Länder ist es aufgrund der Vorschriften auf 1 beschränkt.

## **9. EZ1 [Zubehör](h)**

### **9.1 Abmessungen**

<span id="page-17-1"></span><span id="page-17-0"></span>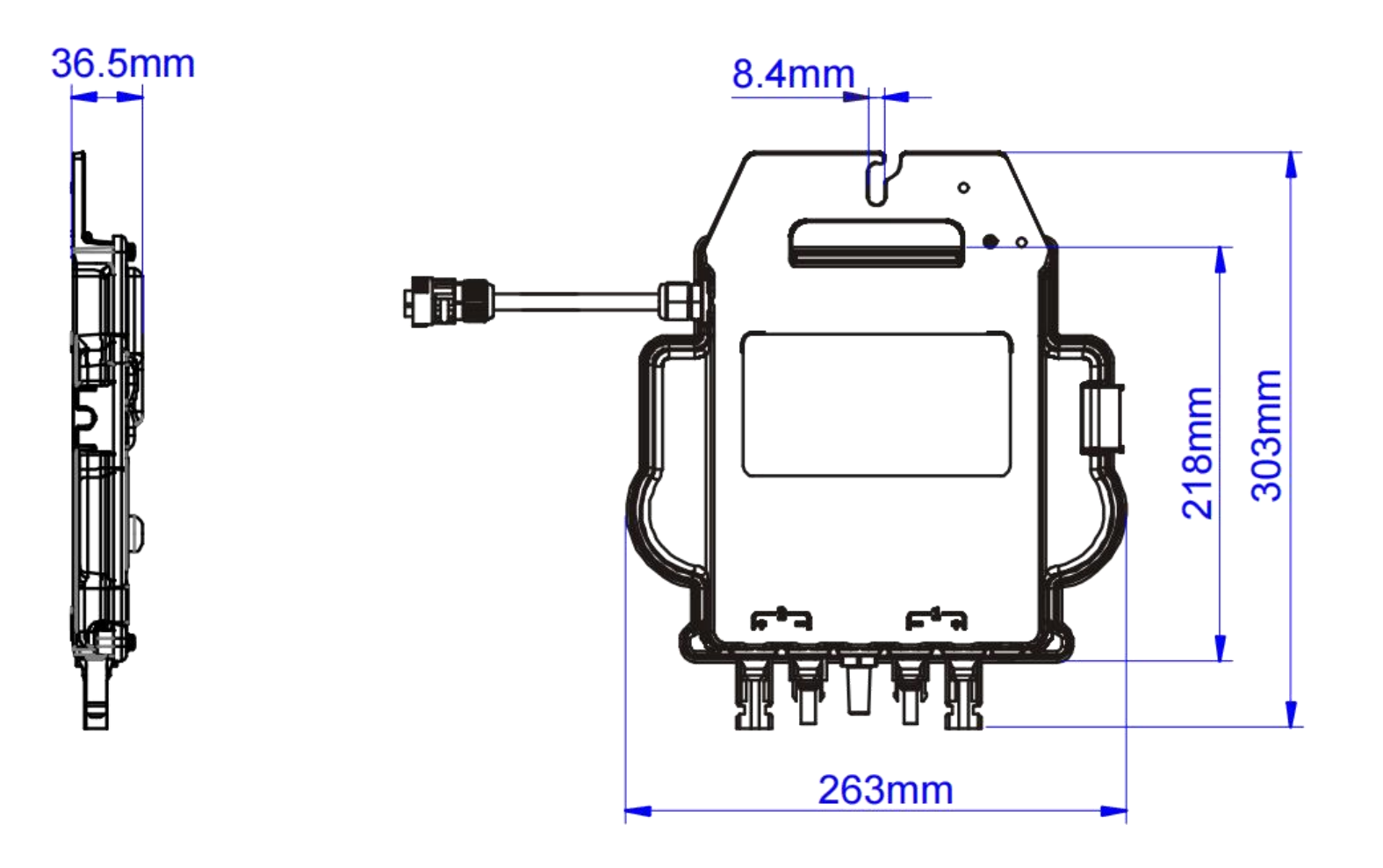

## **9. EZ1 [Zubehör](h)**

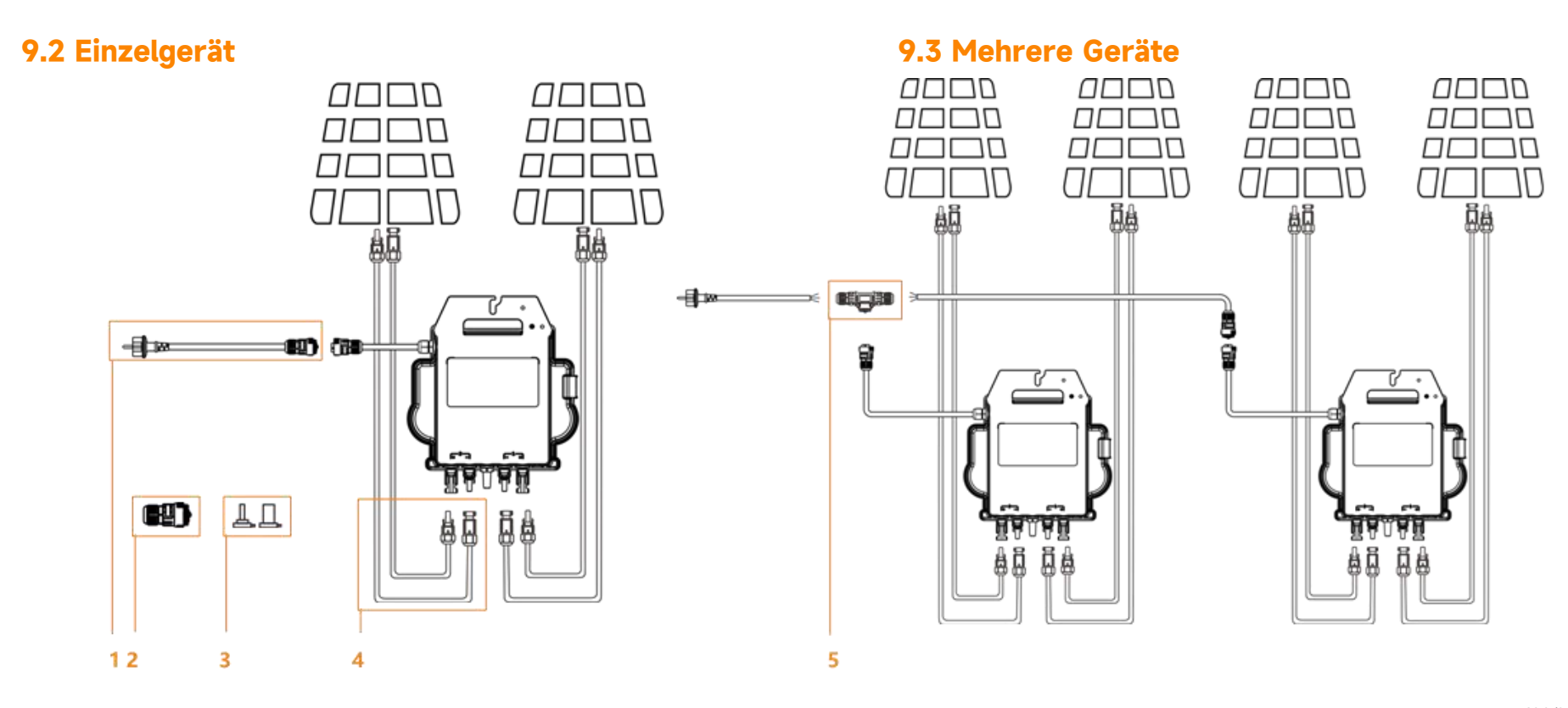

<span id="page-18-1"></span><span id="page-18-0"></span>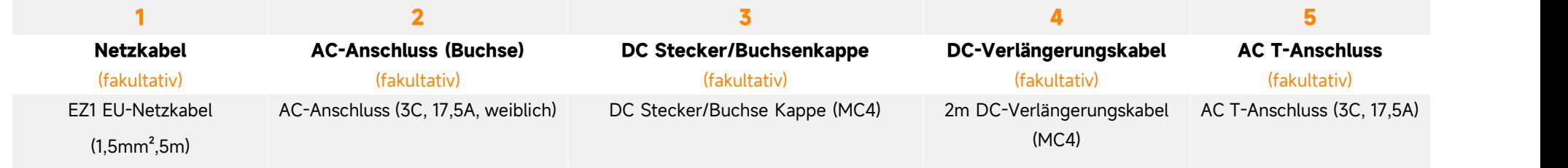